# **Netter's Anatomy App Support**

**Email:** [NetterAppFeedback@Elsevier.com](mailto:NetterAppFeedback@Elsevier.com) **Elsevier's eProduct Phone line:** 1-800-401-9962

## **Backing Up Your Customizations to iTunes**

You must do a manual backup to iTunes (not iCloud) if you want to save your notes, bookmarks, and highlights to restore them onto a different device.

**Important Note: Disable autosync in iTunes BEFORE connecting your iPad to do a manual Backup and keep autosync off when you connect your new iPad and Restore to the manual Backup.** [Edit ->Preferences ->Devices -> check box that prevents devices from autosyncing.]

The below steps are taken from the Apple Support website – refer to it for updates or further details: [http://support.apple.com/kb/HT1766?viewlocale=en\\_US](http://support.apple.com/kb/HT1766?viewlocale=en_US)

#### **iTunes**

#### **How to back up**

- Connect your iOS device to your computer with the latest version of iTunes installed.
- Click "iPad" to see the Summary Tab. [on older versions of iTunes, you must Right-click (or Control-click) the iOS device in iTunes under Devices and choose Back Up]
- Click the Back Up Now button.

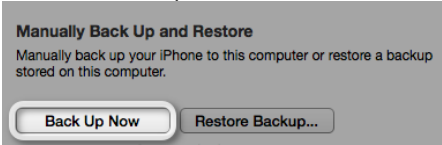

\*\*The Same Apple Support site can also walk you through how to Restore from a backup: [http://support.apple.com/kb/HT1766?viewlocale=en\\_US](http://support.apple.com/kb/HT1766?viewlocale=en_US)

**REMEMBER: Disable autosync in iTunes before completing a Backup and Restore. You can turn it back on after the Restore is complete.**

## **Get the Most Out of Your Netter Anatomy Atlas App!**

- Find the anatomy you are looking for fast:
	- 1. search by keyword

2. search by plate number

Results are identified within a plate with a yellow highlight and the search icon.

- 3. browse by region, browse by system
- Tap the info icon next to muscle labels to see attachments, innervations, actions, and blood supply.
- Quiz yourself on terminology with label quizzes.

Quizzes are based on whether you have highlighted or hidden labels. If you want to be quizzed on more than the customizations, adjust the quiz settings.

- test your understanding of anatomical and clinically relevant applications with a 350-question test bank and more from [StudentConsult.com](http://usmleconsult.com/)
- Make the Netter Atlas your own personal anatomy study guide and use the "My Netter" features to customize labels on each plate, bookmark plates, and add notes for different study sessions: Lab, an upcoming test, a PBL case, etc.
- Get a better understanding of anatomy from different views by quickly pulling up related plates and custom bookmarks next to the plate you are studying or jump from a label to other plates that contain the same label.
- Expand your Netter Plate Collections for additional anatomical views, comparison of normal variants, and more with over 50 Bonus Plates: simply register your app and unlock these free plates.
- Consider purchasing additional collections to build-your-own Netter Atlas to your professional and study needs.
- View a [demo video.](https://www.youtube.com/watch?v=c8mOjq0zvzE)

### **Feedback**

Contact us with your ideas and comments. We want to hear from you!

[NetterAppFeedback@Elsevier.com](mailto:NetterAppFeedback@Elsevier.com)